## **Cropline**

- Åben <https://fieldsenseapp.com/dashboard>
- Brugernavn: [vejr@bygholm.dk](mailto:vejr@bygholm.dk)
- Kode: XXXX
- Download appen på tlf. også hvis i ikke allerede har den (cordulus farm)
- Opret en mark der hvor i har arbejde, og lav et tildelingskort. Gem kortet som shape-fil på din computer.
- Åben appen på telefonen, find ud af hvor mange graddage der har været siden 20 august
- Åben appen på telefonen, find ud af hvilke insekter der er risiko for lige nu

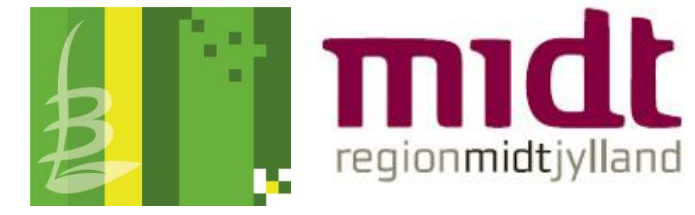

## Cropmanager

- Åben Cropmanger.dk
- Brugernavn: elev24
- Kode: Hattingvej49
- Opret en mark
- Lav et tildelingskort for gødning, på en af din chefs marker
- Gem kortet på din computer, som en shape-fil

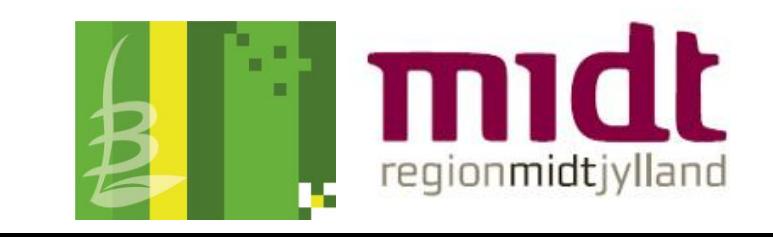

## Cropsat

- Åben cropsat.com
- Lav tildelingskort igen, og gem det på computeren

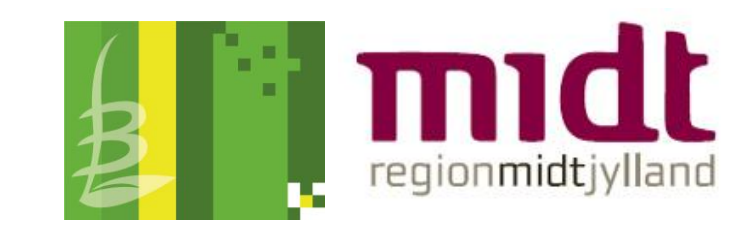

## Opfølgning

• Hvilke platforme er bedst at arbejde i?

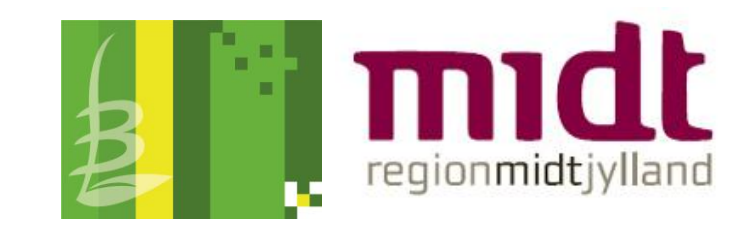